VLAN Configuration Commands

# **Table of Contents**

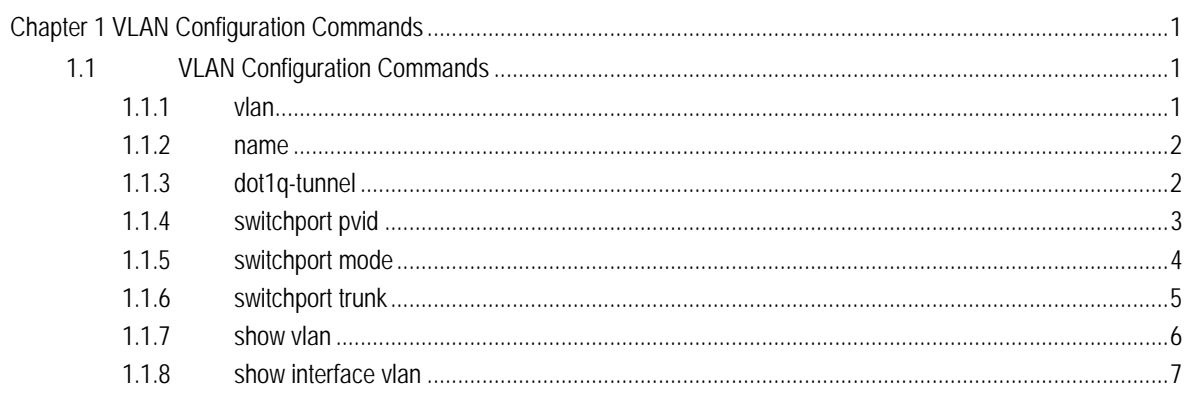

## Chapter 1 VLAN Configuration Commands

## <span id="page-2-1"></span><span id="page-2-0"></span>1.1 VLAN Configuration Commands

The following are VLAN configuration commands:

- $\bullet$  vlan
- name
- dot1q-tunnel
- **•** switchport pvid
- **•** switchport mode
- switchport trunk
- switchport dot1q-translating-tunnel
- **•** mac-vlan mac-address
- switchport mac-vlan
- **•** subnet
- **•** switchport vlan-subnet enable
- **•** protocol-vlan
- switchport protocol-vlan
- **•** show vlan
- **•** show interface vlan
- **•** interface supervlan
- subvlan

## <span id="page-2-2"></span>1.1.1 vlan

[**no**] **vlan** *vlan-id* 

To add or delete VLAN, run **vlan** *vlan-id* or **no vlan** *vlan-id*.

## Parameter

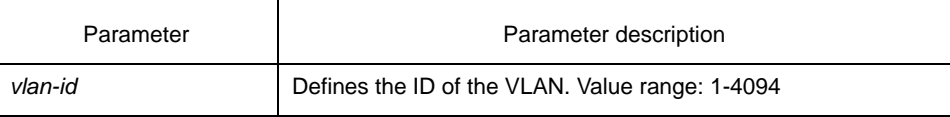

## Default value

None

## Command mode

Global configuration mode

#### Instruction

After this command is run, the system enters the VLAN configuration mode and then you can modify some VLAN attributes.

## Example

The following example shows how to add the VLAN whose ID is 2:

Switch\_config# Switch\_config#vlan 2 Switch\_config\_vlan2#exit

## <span id="page-3-0"></span>1.1.2 name

#### [**no**] **name** *str*

To name a VLAN, run **name** *str*.

### Parameter

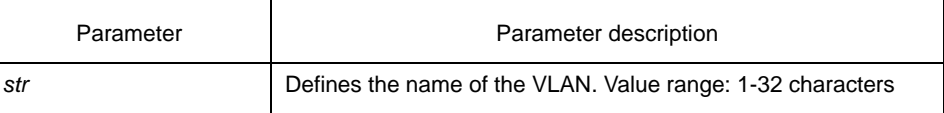

## Default value

The name of the default VLAN is **default**. Other VLANs are named as VLANxxxx (**xxxx** stands for a 4-bit ID).

## Command mode

VLAN configuration mode

#### **Instruction**

This command can be used to modify the VLAN name to symbolize a specific VLAN.

## Example

The following example shows how to set the name of VLAN200 to **main405**:

Switch\_config# Switch\_config# Switch\_config#vlan 200 Switch\_config\_vlan200#name ? WORD The ascii name of VLAN(32bytes) Switch\_config\_vlan200#name main405

## <span id="page-3-1"></span>1.1.3 dot1q-tunnel

## **dot1q-tunnel [***tpid***]**

**no** dot1q-tunnel

To enable Dot1q Tunnel, run **dot1q-tunnel [***tpid***]**; to disable Dot1q Tunnel, run **no Dot1q Tunnel**. As to those switches that support the global TPID, the global TPID can be set at the same time.

## Parameter

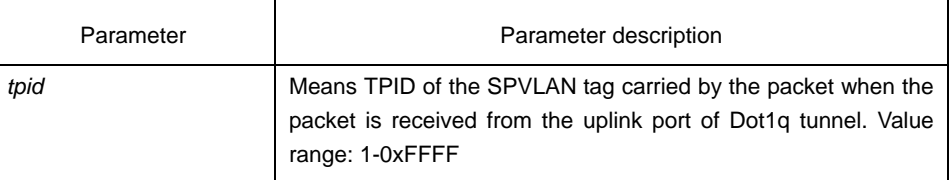

## Default value

Dot1q Tunnel is not enabled globally. The default value of TPID is TPID 0x8100 of 802.1.1Q.

## Command mode

Global configuration mode

## **Instruction**

## Example

The following example shows how to enable Dot1Q Tunnel globally and how to set TPID to 0\*9100:

Switch\_config#dot1q-tunnel 0x9100

## <span id="page-4-0"></span>1.1.4 switchport pvid

## **switchport pvid** *vlan-id*

## **no switchport pvid**

To configure VLAN of the access-mode port, run **switchport pvid** *vlan-id*.

## Parameter

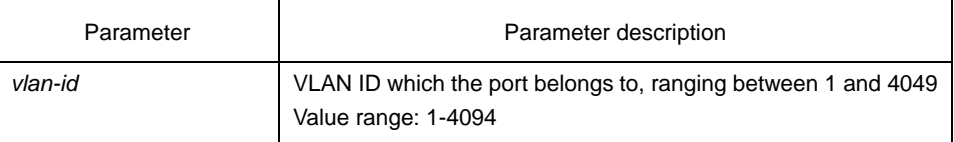

## Default value

All ports belong to VLAN 1.

#### Command mode

Port configuration mode

#### **Instruction**

Before this command is configured, VLAN which PVID belongs to must exist. The port can be in access mode or relay mode.

## Example

The following example shows how to set port FastEthernet0/1 to the access port of VLAN10:

Switch\_config#interface f0/1 Switch\_config\_f0/1#switchport pvid 10

## <span id="page-5-0"></span>1.1.5 switchport mode

**switchport mode {access | trunk | dot1q-tunnel** *tpid* **| dot1q-tunnel-uplink** *tpid* **|** 

**dot1q-translating-tunnel}** 

#### **no switchport mode**

To configure the mode of the port, run the previous command.

#### Parameter

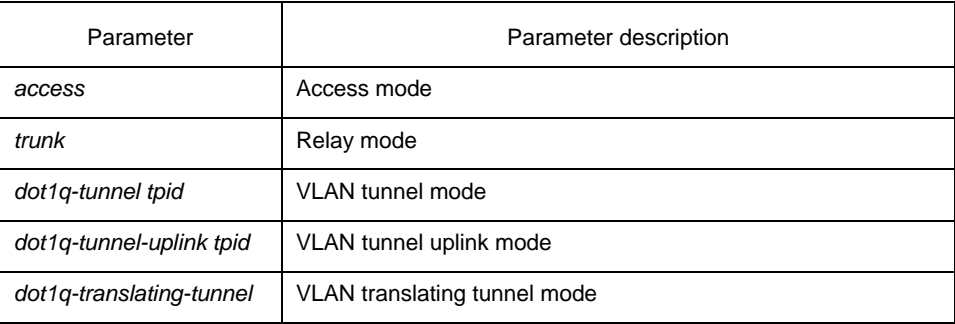

#### Default value

Access mode

## Command mode

Port configuration mode

#### Instruction

The switch's port supports the following modes: the access mode, the relay mode, the VLAN tunnel mode, the VLAN translating tunnel mode and the VLAN tunnel uplink mode.

The access mode indicates that the port belongs to just one VLAN; only the untagged Ethernet frame can be transmitted and received.

 The relay mode indicates that the port connects other switches and the tagged Ethernet frame can be transmitted and received.

The VLAN tunnel mode is a sub mode based on the access mode. The packets received by the port are thought to those without tag no matter whether they have VLAN tags, and the switching chip automatically add the PVID of the port to them as their new tag. Some switch models can modify the TPID value of new tag on the downlink port. Hence, the switch omits different VLAN partitions that access the network, and then passes them without change to the other subnet that connects the other port of the same client, realizing transparent transmission.

The VLAN translating tunnel mode is a sub mode based on the relay mode. The port looks up the VLAN translation table according to the VLAN tag of received packets to obtain corresponding SPVLAN, and then the switching chip replaces the original tag with SPVLAN or adds the SPVLAN tag to the outside layer of the original tag. When the packets are forwarded out of the port, the SPVLAN will be replaced by the original tag or the SPVLAN tag will be removed mandatorily. Hence, the switch omits different VLAN partitions that access the network, and then passes them without change to the other subnet that connects the other port of the same client, realizing transparent transmission.

The VLAN tunnel uplink mode is a sub mode based on the relay mode. The SPVLAN should be set when packets are forwarded out of the port. If the packets are in the untagged range, all these packets are forwarded out without any change. When the packets are received by the port, their TPIDs will be checked. If difference occurs or they are untagged packets, the SPVLAN tag which contains their own TPID will be added to them as their outer-layer tag.

The port mode collides with the 802.1X protocol. The 802.1X protocol cannot be configured in relay mode (including the VLAN translating tunnel mode and the VLAN tunnel uplink mode); the port on which the 802.1X protocol is configured cannot be set to the relay mode. That is to say, the 802.1X protocol can be effective only on the access-mode port (including the VLAN tunnel mode).

The 802.1X standard does not support authentication on the trunk port. The reason is that the authentication object regulated in the standard is not the port. As to port multiplexing, if user authentication is approved in one VLAN, all other VLAN users who multiplex this port are also authorized correspondingly, therefore, the trunk port does not support authentication.

#### Example

The following example shows how to set the port to the VLAN tunnel uplink mode and how to set the TPID of the unlink port to **0x9100**:

Switch(config-f0/1)#switchport mode dot1q-tunnel-uplink 0x9100

## <span id="page-6-0"></span>1.1.6 switchport trunk

#### [**no**] **switchport trunk {** {*vlan-allowed vlan-list*} | {*vlan-untagged vlan-list* } **}**

To configure the attributes of the relay port, run the previous command.

## Parameter

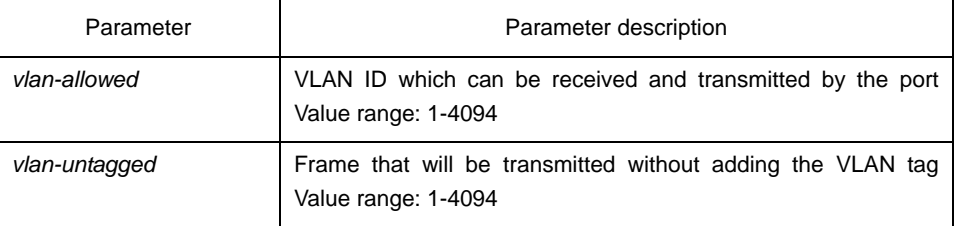

## Default value

The native VLAN ID of all relay ports is 1. The allowable value for all VLANs ranges between 1 and 4094.

#### Command mode

Port configuration mode

## **Instruction**

No matter the port is in access mode or in relay mode, you can run this command on the port. However, the port is in relay mode when this command functions.

The **vlan-allowed** parameter is used to control the VLAN range of the port; the **vlan-untagged** parameter is used to decide which packets need be added with the VLAN tag when a port transmits these packets.

When the vlan list is used, you can add, remove or set the lists of the existing VLAN. The entered lists are separated by the comma or the hyphen. For example, "1, 3, 5, 7" stands for "vlan 1, vlan 3, vlan 5, vlan 7", while "1, 3-5, 7" stands for "vlan 1, vlan 3, vlan 4, vlan 5, vlan 7".

## Example

The following example shows how to set the allowable VLAN range to **1-10**, and the untagged VLAN range to **2-1000**.

Switch\_config\_f0/1#switchport trunk vlan-allowed 1-10 Switch\_config\_f0/1#switchport trunk vlan-untagged 2-1000

## <span id="page-7-0"></span>1.1.7 show vlan

## **show vlan [ id** *vlan-id* **| interface** *intf-id* **| dot1q-tunnel [interface** *intf***] | mac-vlan | subnet | protocol-vlan ]**

To display relative information about all VLANs, run the previous command.

#### Parameter

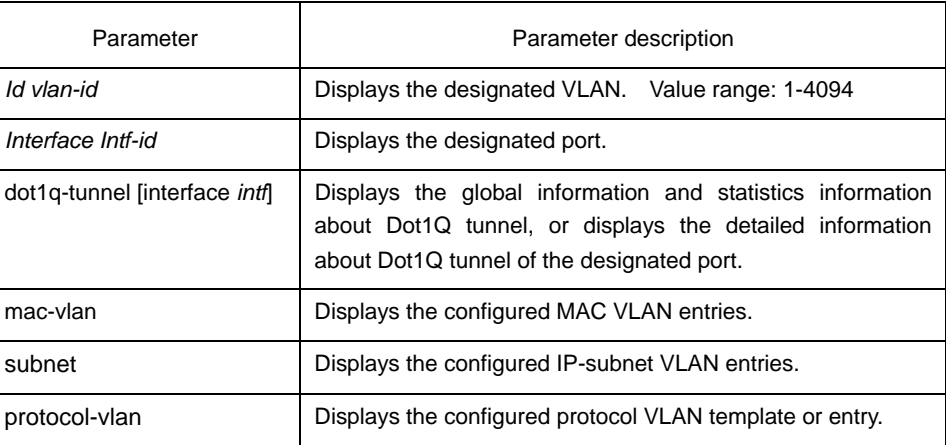

## Default value

None

Command mode

EXEC mode

#### **Instruction**

None

#### Example

The following example shows how to display relative information about all VLANs.

Switch#show vlan

VLAN Status Name Ports

---- ------- ---------------- -------------------------------------------------

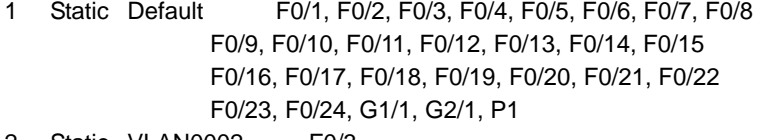

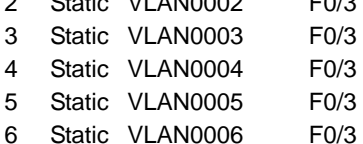

The **status** parameter stands for the VLAN generation source; the **static**  parameter means that VLAN is generated through configuration; the **dynamic** parameter means that VLAN is generated dynamically through the GVRP protocol.

The following example shows the detailed information about a VLAN:

Switch#show vlan id 1 VLAN id: 1, Name: default, TotalPorts:11

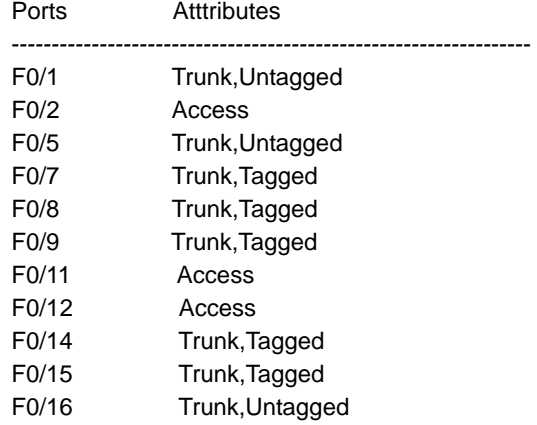

The following example shows relative information about a VLAN on a port: Switch#show vlan int f0/6

Interface VLAN Name Property PVID Vlan-Map uTagg-VLan-Map -------------------- -------- ---- ---------------- ---------------- FastEthernet0/6 Trunk 1 3,5,7,9,11,13,15 none 17,19 Switch#show vlan int f0/7 Interface VLAN Name Property PVID Vlan-Map uTagg-VLan-Map

-------------------- -------- ---- ---------------- ---------------- FastEthernet0/7 Access 7 7 ----

## <span id="page-8-0"></span>1.1.8 show interface vlan

#### **show interface vlan** *intf-id*

To display relative information about the VLAN interface, run the previous command.

#### Parameter

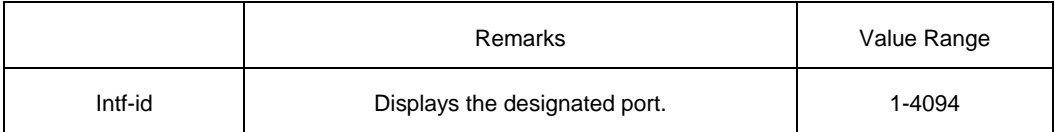

#### Default value

None

Command mode

EXEC mode

#### **Instruction**

None

#### Example

The following example shows how to display the information about interface VLAN 1.

Switch#show int vlan 1

VLAN1 is up, line protocol is up

Hardware is EtherSVI, Address is 00e0.0f42.0071(00e0.0f42.0071)

MTU 1500 bytes, BW 1000000 kbit, DLY 2000 usec

Encapsulation ARPA, loopback not set

5 minute input rate 0 bits/sec, 0 packets/sec

5 minute output rate 0 bits/sec, 0 packets/sec

0 packets input, 0 bytes, 0 no buffer

Received 0 broadcasts, 0 multicasts

0 input errors, 0 input discards

0 packets output, 0 bytes, 0 underruns

Transmited 0 broadcasts, 0 multicasts

0 output errors, , 0 discards

ARP type: ARPA, ARP timeout 04:00:00

The statistics values are explained as follows:

**Packets input** means the input of all packets, including broadcast packets, multicast packets and unicast packets.

**Bytes** means the byte volume of all packets.

**Broadcasts** means received broadcast packets.

**Broadcasts** means received broadcast packets.

**Input errors** means received error packets.

**Input discards** means that the received packets are dropped, such as the received packets when the interface protocol is down.

**Packets output** means the output of all packets, including broadcast packets, multicast packets and unicast packets.

**Bytes** means the byte volume of all transmitted packets.

**Broadcasts** means transmitted broadcast packets.

**Multicasts** means transmitted multicast packets.

**Output errors** means transmitting error packets.

**Output discards** means that the transmitted packets are dropped, such as the transmitted packets when the interface protocol is down.